Number: NSE7\_SAC-6.2 Passing Score: 800 Time Limit: 120 min File Version: 1.0

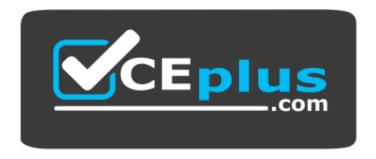

Website: <u>https://vceplus.com</u> VCE to PDF Converter: <u>https://vceplus.com/vce-to-pdf/</u> Facebook: <u>https://www.facebook.com/VCE.For.All.VN/</u> Twitter : <u>https://twitter.com/VCE\_Plus</u>

# NSE7\_SAC-6.2

Fortinet NSE 7 - Secure Access 6.2

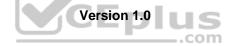

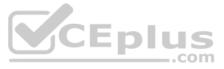

### Exam A

# **QUESTION 1**

Which step can be taken to ensure that only FortiAP devices receive IP addresses from a DHCP server on FortiGate?

- A. Change the interface addressing mode to FortiAP devices.
- B. Create a reservation list in the DHCP server settings.
- C. Configure a VCI string value of FortiAP in the DHCP server settings.
- D. Use DHCP option 138 to assign IPs to FortiAP devices.

Correct Answer: C Section: (none) Explanation

Explanation/Reference:

#### **QUESTION 2**

```
Refer to the exhibit.
config wireless-controller wtp-profile
edit "Main Networks - FAP-320C"
         set comment "Profile with standard networks"
         config platform
             set type 320C
         end
         set handoff-rssi 30
         set handoff-sta-thresh 30
         set ap-country GB
         set allowaccess https ssh
         set login-passwd-change yes
         config radio-1
             set band 802.11n,g-only
             set channel-utilization enable
             set wids-profile "default-wids-apscan-enabled"
             set darrp enable
             set frequency-handoff enable
             set ap-handoff enable
             set vap-all disable
             set vaps "Guest" "Corporate"
set channel "1" "6" "11"
         end
         config radio-2
             set band 802.11ac
             set channel-bonding 40MHz
             set channel-utilization enable
             set wids-profile "default-wids-apscan-enabled"
             set darrp enable
             set frequency-handoff enable
             set ap-handoff enable
             set vap-all disable
             set vaps "Guest" "Corporate"
set channel "36" "44" "52"
         end
     next
end
```

CEplus

In the WTP profile configuration shown in the exhibit, the AP profile is assigned to two FAP-320 APs that are installed in an open plan office.

The first AP has 32 clients associated to the 5GHz radios and 22 clients associated to the 2.4GHz radio.

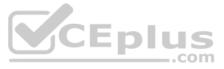

• The second AP has 12 clients associated to the 5GHz radios and 20 clients associated to the 2.4GHz radio.

A dual band-capable client enters the office near the first AP and the first AP measures the new client at -33 dBm signal strength. The second AP measures the new client at -43 dBm signal strength.

In the new client attempts to connect to the corporate wireless network, to which AP radio will the client be associated?

A. The second AP 5GHz interface.

- B. The first AP 2.4GHz interface.
- C. The first AP 5GHz interface.
- D. The second AP 2.4GHz interface.

Correct Answer: A Section: (none) Explanation

## **Explanation/Reference:**

QUESTION 3 Which two EAP methods can use MSCHAPV2 for client authentication? (Choose two.)

- A. PEAP
- B. EAP-TTLS
- C. EAP-TLS
- D. EAP-GTC

Correct Answer: AC Section: (none) Explanation

# Explanation/Reference:

CEplus

Reference: <u>https://help.fortinet.com/fauth/3-3/Content/FortiAuthenticator%203\_3%20Admin%20Guide/500/501</u> EAP.htm

**QUESTION 4** Which two statements about the use of digital certificates are true? (Choose two.)

## A. An intermediate CA can sign server certificates.

- B. An intermediate CA can sign another intermediate CA certificate.
- C. The end entity's certificate can only be created by an intermediate CA.
- D. An intermediate CA can validate the end entity certificate signed by another intermediate CA.

Correct Answer: BD Section: (none) Explanation

## **Explanation/Reference:**

QUESTION 5 802.1X port authentication is enabled on only those ports that the FortiSwitch security policy is assigned to.

Which configurable items are available when you configure the security policy on FortiSwitch? (Choose two.)

- A. FSSO groups
- B. Security mode
- C. User groups
- D. Default guest group
- Correct Answer: BC

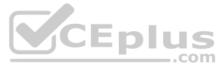

## Section: (none) Explanation

# Explanation/Reference:

# **QUESTION 6**

A wireless network in a school provides guest access using a captive portal to allow unregistered users to self-register and access the network. The administrator is requested to update the existing configuration to provide captive portal authentication through a secure connection (HTTPS) to protect and encrypt guest user credentials after they receive the login information when registered for the first time. Which two changes must the administrator make to enforce HTTPS authentication? (Choose two.)

A. Provide instructions to users to use HTTPS to access the network.

B. Create a new SSID with the HTTPS captive portal URL.

C. Enable Redirect HTTP Challenge to a Secure Channel (HTTPS) in the user authentication settings D. Update the captive portal URL to use HTTPS on FortiGate and FortiAuthenticator

Correct Answer: BD Section: (none) Explanation

**Explanation/Reference:** 

## **QUESTION 7**

An administrator is deploying APs that are connecting over an IPsec network. All APs have been configured to connect to FortiGate manually. FortiGate can discover the APs and authorize them. However, FortiGate is unable to establish CAPWAP tunnels to manage the APs.

Which configuration setting can the administrator perform to resolve the problem?

- A. Decrease the CAPWAP tunnel MTU size for APs to prevent fragmentation.
- B. Enable CAPWAP administrative access on the IPsec interface.
- C. Upgrade the FortiAP firmware image to ensure compatibility with the FortiOS version.
- D. Assign a custom AP profile for the remote APs with the set mpls-connection option enabled.

Correct Answer: B Section: (none) Explanation

**Explanation/Reference:** 

QUESTION 8 Refer to the exhibit.

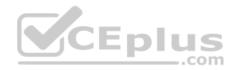

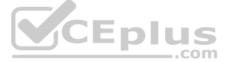

FortiGate # diagnose switch-controller switch-info 802.1X Managed Switch : S224EPTF18001736

```
port2 : Mode: port-based (mac-by-pass disable)
Link: Link up
Port State: unauthorized: ( )
Dynamic Authorized Vlan : 0
EAP pass-through mode : Enable
Quarantine VLAN (4093) detection : Enable
Native Vlan : 10
Allowed Vlan list: 10,4093
Untagged Vlan list: 4093
Guest VLAN :
Auth-Fail Vlan :
Sessions info:
```

00:09:0f:02:02:02 Type=802.1x,, state=AUTHENTICATING, etime=0, eap\_cnt=0 params:reAuth=3600

A host machine connected to port2 on FortiSwitch cannot connect to the network. All ports on FortiSwitch are assigned a security policy to enforce 802.1X port authentication. While troubleshooting the issue, the administrator runs the debug command and obtains the output shown in the exhibit.

Which two scenarios are the likely cause of this issue? (Choose two.)

- A. The host machine is not configured for 802.1X port authentication.
- B. The host machine does not support 802. 1X authentication.C. The host machine is quarantined due to a security incident.
- D. The host machine is configured with wrong VLAN ID.

Correct Answer: AB Section: (none) Explanation

**Explanation/Reference:** Reference: https://kb.fortinet.com/kb/documentLink.do?externalID=FD46428

#### **QUESTION 9**

What action does FortiSwitch take when it receives a loop guard data packet (LGDP) that was sent by itself?

- A. The receiving port is shut down.
- B. The sending port is shut down
- C. The receiving port is moved to the STP blocking state.
- D. The sending port is moved to the STP blocking state

Correct Answer: B Section: (none) Explanation

Explanation/Reference: Reference: <u>https://www.scribd.com/document/468940309/Secure-Access-6-0-Study-Guide-Online-pdf</u>

**QUESTION 10** Default VLANs are created on FortiGate when the FortiLink interface is created.

By default, which VLAN is set as Allowed VLANs on all FortiSwitch ports?

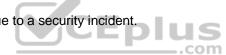

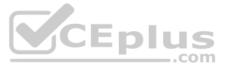

A. Sniffer VLAN

- B. Camera VLAN
- C. Quarantine VLAN
- D. Voice VLAN

Correct Answer: A Section: (none) Explanation

Explanation/Reference:

**QUESTION 11** What does DHCP snooping MAC verification do?

- A. Drops DHCP release packets on untrusted ports
- B. Drops DHCP packets with no relay agent information (option 82) on untrusted ports
- C. Drops DHCP offer packets on untrusted ports
- D. Drops DHCP packets on untrusted ports when the client hardware address does not match the source MAC address

Correct Answer: D Section: (none) Explanation

## **Explanation/Reference:** Reference: <u>https://docs.fortinet.com/document/fortiswitch/6.4.2/administration-guide/335964/dhcp-snooping</u> (note)

**QUESTION 12** Which statement correctly describes the quest portal behavior on FortiAuthenticator?

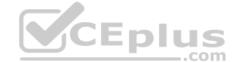

A. Sponsored accounts cannot authenticate using guest portals.

- B. FortiAuthenticator uses POST parameters and a RADIUS client configuration to map the request to a guest portal for authentication.
- C. All guest accounts must be activated using SMS or email activation codes.
- D. All self-registered and sponsored accounts are listed on the **local Users** GUI page on FortiAuthenticator.

Correct Answer: A Section: (none) Explanation

**Explanation/Reference:** 

# **QUESTION 13**

Examine the sections of the configuration shown in the following output:

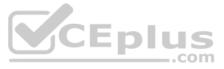

```
config vpn certificate setting
  set ocsp-status enable
  set ocsp-default-server "FAC"
  set strict-ocsp-check disable
end
config vpn certificate ocsp-server
  edit "FAC"
    set url "http://10.0.1.150:2560"
    set unavail-action revoke
  next
end
config vpn ssl settings
  set ssl-ocsp-option certificate
end
```

What action will the FortiGate take when using OCSP certificate validation?

A. FortiGate will reject the certificate if the OCSP server replies that the certificate is unknown.

- B. FortiGate will use the OCSP server 10.0.1.150 even when the OCSP URL field in the user certificate contains a different OCSP server IP address.
- C. FortiGate will use the OCSP server 10.0.1.150 even when there is a different OCSP IP address in the ocsp-override-server option under config user peer.
- D. FortiGate will invalidate the certificate if the OSCP server is unavailable.

Correct Answer: D Section: (none) Explanation

Explanation/Reference:

# CEplus

#### **QUESTION 14**

Refer to the exhibit.

Examine the packet capture shown in the exhibit, which contains a RADIUS access request packet sent by FortiSwitch to a RADIUS server.

| 5                                                         | Ecam                                                          | me 1: 164 bytes on wire (1312 bits), 164 bytes captured (1312 bits)                          |  |  |  |  |  |  |
|-----------------------------------------------------------|---------------------------------------------------------------|----------------------------------------------------------------------------------------------|--|--|--|--|--|--|
| 1                                                         |                                                               |                                                                                              |  |  |  |  |  |  |
| 1                                                         |                                                               | ernet II, Src: Vmware_96:70:b5 (00:50:56:96:70:b5), Dst: Vmware_96:d8:76 (00:50:56:96:d8:76) |  |  |  |  |  |  |
| >                                                         | Internet Protocol Version 4, Src: 10.0.1.254, Dst: 10.0.1.150 |                                                                                              |  |  |  |  |  |  |
| > User Datagram Protocol, Src Port: 48704, Dst Port: 1812 |                                                               |                                                                                              |  |  |  |  |  |  |
| ~                                                         | RADI                                                          | IUS Protocol                                                                                 |  |  |  |  |  |  |
|                                                           | C                                                             | Code: Access-Request (1)                                                                     |  |  |  |  |  |  |
|                                                           | P                                                             | Packet identifier: 0x96 (150)                                                                |  |  |  |  |  |  |
|                                                           | Length: 122                                                   |                                                                                              |  |  |  |  |  |  |
| Authenticator: 49a700a9981a2eb044bf811f482412a0           |                                                               |                                                                                              |  |  |  |  |  |  |
|                                                           | 1                                                             | [The response to this request is in frame 2]                                                 |  |  |  |  |  |  |
|                                                           | Y A                                                           | ✓ Attribute Value Pairs                                                                      |  |  |  |  |  |  |
|                                                           | >                                                             | <pre>AVP: l=18 t=NAS-Identifier(32): S124DP3X16008048</pre>                                  |  |  |  |  |  |  |
|                                                           | )                                                             | <pre>AVP: l=19 t=User-Name(1): 00-E0-4C-36-0D-5E</pre>                                       |  |  |  |  |  |  |
|                                                           | >                                                             | AVP: 1=34 t=User-Password(2): Encrypted                                                      |  |  |  |  |  |  |
|                                                           | )                                                             | <pre>AVP: l=6 t=NAS-Port-Type(61): Ethernet(15)</pre>                                        |  |  |  |  |  |  |
|                                                           | >                                                             | <pre>AVP: l=19 t=Calling-Station-Id(31): 00-E0-4C-36-0D-5E</pre>                             |  |  |  |  |  |  |
|                                                           | >                                                             | AVP: 1=6 t=Service-Type(6): Call-Check(10)                                                   |  |  |  |  |  |  |

Why does the User-Name field in the RADIUS access request packet contain a MAC address?

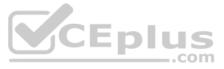

- A. The FortiSwitch interface is configured for 802.1X port authentication with MAC address bypass, and the connected device does not support 802.1X.
- B. FortiSwitch authenticates itself using its MAC address as the user name.
- C. The connected device is doing machine authentication.
- D. FortiSwitch is replying to an access challenge packet sent by the RADIUS server and requesting the client MAC address.

Correct Answer: D Section: (none) Explanation

Explanation/Reference:

# **QUESTION 15**

# Refer to the exhibits.

| SSID                          | Guest               |                       |          |                 |
|-------------------------------|---------------------|-----------------------|----------|-----------------|
| Security Mode                 | Captive Portal      |                       | -        |                 |
| Client Limit C                |                     |                       |          |                 |
| Portal Type                   | Authentication      | Disclaimer + Authen   | tication | Disclaimer Only |
| Authentication Portal         | Local External      |                       |          |                 |
|                               | https://fac.trainin | gad.training.lab/gues | t        |                 |
| User Groups                   | guest.portal        |                       | ×        |                 |
| Exampt Sources                |                     | +                     | -        | CE              |
| Exempt Sources                |                     | +                     | =        |                 |
| Exempt Destinations/Services  |                     |                       |          |                 |
| Redirect after Captive Portal | Original Request    | Specific URL          |          |                 |
| Broadcast SSID                | D                   |                       |          |                 |
| Schedule 1                    | always              |                       | •        |                 |
| Block Intra-SSID Traffic      | D                   |                       |          |                 |
| Broadcast Suppression         | ARPs for known c    | lients                | ×        |                 |
|                               | DHCP Uplink         | +                     | ×        |                 |
| Filter clients by MAC Address |                     |                       |          |                 |
| RADIUS server C               | •                   |                       |          |                 |
| VLAN Pooling C                |                     |                       |          |                 |
| Quarantine Host               | D                   |                       |          |                 |
|                               |                     |                       |          |                 |

Examine the firewall policy configuration and SSID settings.

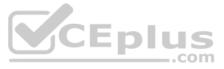

```
config firewall policy
edit 11
    set name "Guest to Internal"
    set uuid c5e45130-aada-51e8-ee0c-bc1204f9f163
    set srcintf "guest"
    set dstintf "port3"
    set srcaddr "all"
    set dstaddr: "FortiAuthenticator" "WindowsAD"
    set action accept
    set schedule "always"
    set service "ALL"
next
```

```
end
```

An administrator has configured a guest wireless network on FortiGate using the external captive portal. The administrator has verified that the external captive portal URL is correct. However, wireless users are not able to see the captive portal login page.

Given the configuration shown in the exhibit and the SSID settings, which configuration change should the administrator make to fix the problem?

A. Enable the captive-portal-exempt option in the firewall policy with the ID 11.

- B. Apply a guest.portal user group in the firewall policy with the ID 11.
- C. Disable the user group from the SSID configuration.
- D. Include the wireless client subnet range in the Exempt Source section.

Correct Answer: C Section: (none) Explanation

Explanation/Reference:

**QUESTION 16** Refer to the exhibit.

Examine the configuration of the FortiSwitch security policy profile.

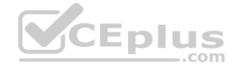

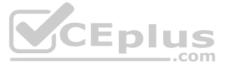

| Edit FortiSwitch Security Pol | icy |                      |           |  |
|-------------------------------|-----|----------------------|-----------|--|
| Name                          |     | Students             |           |  |
| Security mode                 |     | Port-based MAC-based |           |  |
| User groups                   |     | Wired-Users +        | ×         |  |
| Guest VLAN                    | 0   | 🙆 guest              | •         |  |
| Guest authentication delay    |     | 120                  | second(s) |  |
| Authentication fail VLAN      |     | 💩 auth-fail          |           |  |
| MAC authentication bypass     | 0   |                      |           |  |
| EAP pass-through              | 0   |                      |           |  |
| Override RADIUS timeout       | 0   |                      |           |  |

If the security profile shown in the exhibit is assigned on the FortiSwitch port for 802.1X.port authentication, which statement is correct?

- A. Host machines that do support 802.1X authentication, but have failed authentication, will be assigned the **guest** VLAN.
- B. All unauthenticated users will be assigned the auth-fail VLAN.
- C. Authenticated users that are part of the wired-users group will be assigned the guest VLAN.
- D. Host machines that do not support 802.1X authentication will be assigned the **guest** VLAN.

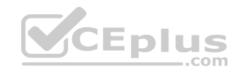

Correct Answer: C Section: (none) Explanation

Explanation/Reference:

QUESTION 17 Refer to the exhibit.

Examine the network topology shown in the exhibit.

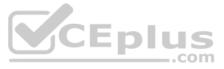

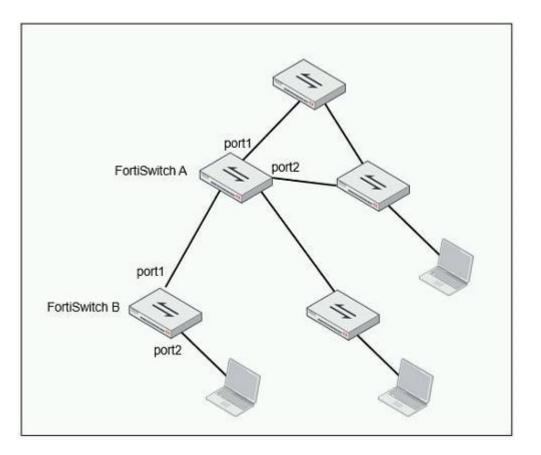

Which port should have root guard enabled?

A. FortiSwitch A, port2 B. FortiSwitch A, port1 C. FortiSwitch B, port1 D. FortiSwitch B, port2

Correct Answer: A Section: (none) Explanation

#### Explanation/Reference:

Reference: https://docs.fortinet.com/document/fortiswitch/6.4.2/administration-guide/364614/spanning-tree-protocol

# **QUESTION 18**

Examine the following RADIUS configuration: config user radius edit "FAC-Lab" set server "10.0.1.150" set secret ENC XXX set nas-ip 10.1.0.254

next

An administrator has configured a RADIUS server on FortiGate that points to FortiAuthenticator. FortiAuthenticator is acting as an authentication proxy and is configured to relay all authentication requests to a remote Windows AD server using LDAP.

While testing the configuration, the administrator notices that the diagnose test authserver command works with PAP, however, authentication requests fail when using MSCHAPv2. Which

two changes should the administrator make to get MSCHAPv2 to work? (Choose two.)

A. Force FortiGate to use the PAP authentication method in the RADIUS server configuration.

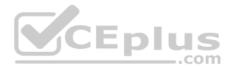

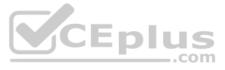

B. Change the remote authentication server from LDAP to RADIUS on FortiAuthenticator.

C. Use MSCHAP instead of using MSCHAPv2

D. Enable Windows Active Directory Domain Authentication on FortiAuthenticator to add FortiAuthenticator to the Windows domain.

Correct Answer: BD Section: (none) Explanation

## Explanation/Reference:

Reference: https://docs.fortinet.com/document/fortiauthenticator/6.0.0/administration-guide/641286/remote-authentication-servers

# **QUESTION 19**

```
Refer to the exhibits.
config wireless-controller vap
   edit "Corp"
      set vdom "root"
      set ssid "Corp"
      set security wpa2-only-enterprise
      set auth radius
      set radius-server "FAC-Lab"
      set intra-vap-privacy enabled
      set schedule "always"
      set vlan-pooling wtp-group
      config vlan-pool
          edit 101
             set wtp-group "Floor 1"
          next
          edit 102
             set wtp-group "Office"
          next
       end
   next
```

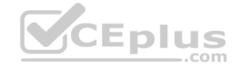

Examine the VAP configuration and the WiFi zones table shown in the exhibits.

| WiFi (1) |                        |                         |               |   |     |
|----------|------------------------|-------------------------|---------------|---|-----|
|          | Corp ((••) SSID: Corp) | 10.0.3.1 255.255.255.0  | 🗢 WiFi SSID   | 3 |     |
| Zone (3) |                        |                         |               |   |     |
| 0        | Corp.zone              |                         | O Zone        | 0 |     |
| <b>.</b> | Corp.101               | 0.0.0.0 0.0.0.0         | O VLAN        | 1 | 101 |
|          | Corp.102               | 10.0.20.1 255.255.255.0 | <b>O</b> VLAN | 2 | 102 |

Which two statements describe FortiGate behavior regarding assignment of VLANs to wireless clients? (Choose two.)

A. FortiGate will load balance clients using VLAN 101 and VLAN 102 and assign them an IP address from the 10.0.3.0/24 subnet.

B. Clients connecting to APs in the Floor 1 group will not be able to receive an IP address.

C. All clients connecting to the Corp SSID will receive an IP address from the 10.0.3.1/24 subnet.

D. Clients connecting to APs in the Office group will be assigned an IP address from the 10.0.20.1/24 subnet.

Correct Answer: BD Section: (none) Explanation

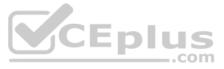

## Explanation/Reference:

**QUESTION 20** What is the purpose of configuring the **Windows Active Directory Domain Authentication** feature?

- A. Allows FortiAuthenticator to register itself as a Windows trusted device to proxy CHAP authentication using Kerberos.
- B. Allows FortiAuthenticator to use Windows administrator credentials to perform an LDAP lookup for a user search.
- C. Allows FortiAuthenticator to use a Windows CA certificate when authenticating RADIUS users.
- D. Allows FortiAuthenticator to authenticate users listed on Windows AD. Enables single sign-on services for VPN and wireless users.

Correct Answer: D Section: (none) Explanation

Explanation/Reference:

Reference: <u>https://docs.fortinet.com/document/fortiauthenticator/6.0.0/administration-guide/641286/remote-authentication-servers</u>

**QUESTION 21** Refer to the exhibit.

Examine the partial debug output shown in the exhibit.

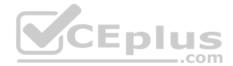

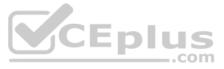

FortiGate # diagnose test authserver 1dap Training-Lab student password [2168] handle req-Rcvd auth req 1584903618 for student in Training-Lab opt=0000001b prot=0 [358] compose group list from reg-Group 'Training-Lab' [608] fnbamd pop3 start-student [1038] fnbamd cfg get ldap list by server-Loading LDAP server 'Training-Lab' [1544] fnbamd ldap init-search filter is: sAMAccountName=student [1553] fnbamd ldap init-search base is: cn=users,dc=trainingad,dc=training,dc=lab [973] fnbamd ldap dns cb-Resolved Training-Lab(idx 0) to 10.0.1.10 [1021] fnbamd ldap dns cb-Still connecting. [517] create auth session-Total 1 server(s) to try [939] Idap connect-tcps connect(10.0.1.10) is established. [814] Idap rxtx-state 3(Admin Binding) [196] Idap build bind req-Binding to 'CN=Administrator, CN=Users, DC=trainingAD, DC=training, DC=lab' [852] fnbamd ldap send-sending 80 bytes to 10.0.1.10 [864] fnbamd ldap send-Request is sent. ID 1 [814] Idap rxtx-state 4 (Admin Bind resp) [1056] fnbamd ldap recy-Response len: 16, svr: 10.0.1.10 [756] fnbamd ldap parse response-Got one MESSAGE. ID:1, type:bind [791] fnbamd ldap parse response-ret=0 [881] Idap rxtx-Change state to 'DN search' [814] ldap rxtx-state 11(DN search) [584] fnbamd ldap build dn search reg-base:'cn=users,dc=trainingad,dc=training,dc=lab' filter:sAMAccountName=student [852] fnbamd ldap send-sending 99 bytes to 10.0.1.10 [864] fnbamd ldap send-Request is sent. ID 2 [814] Idap rxtx-state 12(DN search resp) [1056] fnbamd ldap recv-Response len: 69, svr: 10.0.1.10 [756] fnbamd ldap parse response-Got one MESSAGE. ID:2, type:search-entry [791] fnbamd 1dap parse response-ret=0 [1095] fnbamd ldap dn entry-Get DN 'CN=student, CN=Users, DC=trainingAD, DC=training, DC=lab' [90] 1dap dn list add-added CN=student, CN=Users, DC=trainingAD, DC=training, DC=lab [1056] fnbamd ldap recv-Response len: 16, svr: 10.0.1.10 [756] fnbamd ldap parse response-Got one MESSAGE. ID:2, type:search-result [791] fnbamd ldap parse response-ret=0 [881] Idap rxtx-Change state to 'User Binding' [814] Idap rxtx-state 5(User Binding) [429] fnbamd ldap build userbind req-Trying DN 'CN=student, CN=Users, DC=trainingAD, DC=training, DC=lab' [196] Idap build bind reg-Binding to 'CN=student, CN=Users, DC=trainingAD, DC=training, DC=lab' [852] fnbamd ldap send-sending 105 bytes to 10.0.1.10 [864] fnbamd ldap send-Request is sent. ID S [814] Idap rxtx-state 6 (User Bind resp) [1056] fnbamd ldap recv-Response len: 16, svr: 10.0.1.10 [756] fnbamd ldap parse response-Got one MESSAGE. ID:3, type:bind [791] fnbamd 1dap parse response-ret=0 [881] ldap rxtx-Change state to 'Attr query' [814] ldap rxtx-state 7 (Attr query) [482] fnbamd ldap build attr search reg-Adding attr 'memberOf' [194] fnbamd ldap build attr search reg-base: 'CN=student, CN=Users, DC=trainingAD, DC=training, DC=lab' filter: cn=\* [852] fnbamd ldap send-sending 128 bytes to 10.0.1.10 [864] fnbamd ldap send-Request is sent. ID 4

Which two statements about the debug output are true? (Choose two.)

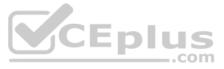

- A. The connection to the LDAP server timed out.
- B. The user authenticated successfully.
- C. The LDAP server is configured to use regular bind.
- D. The debug output shows multiple user authentications.

Correct Answer: BC Section: (none) Explanation

Explanation/Reference:

QUESTION 22 Refer to the exhibit.

The exhibit shows a network topology and SSID settings.

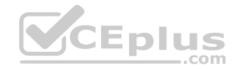

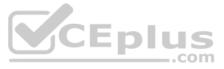

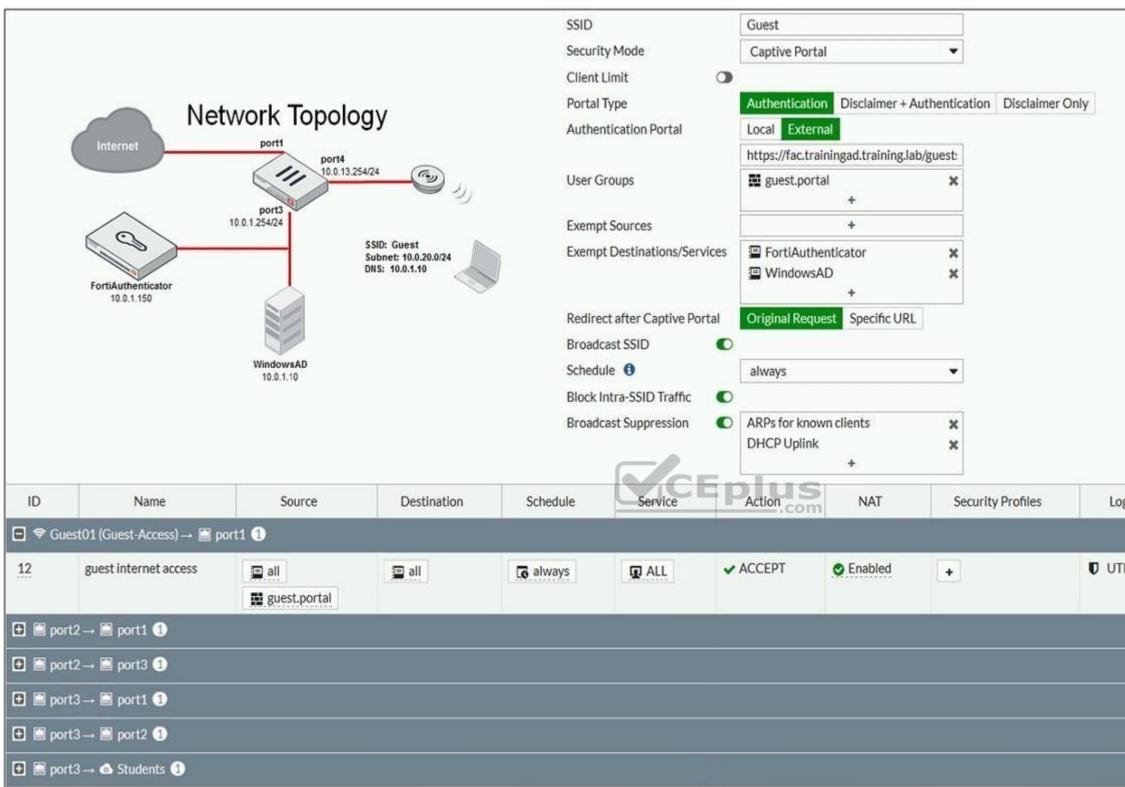

FortiGate is configured to use an external captive portal. However, wireless users are not able to see the captive portal login page.

Which configuration change should the administrator make to fix the problem?

- A. Create a firewall policy to allow traffic from the Guest SSID to FortiAuthenticator and Windows AD devices.
- B. Enable the captive-portal-exempt option in the firewall policy with the ID 10.
- C. Remove guest.portal user group in the firewall policy.
- D. FortiAuthenticator and WindowsAD address objects should be added as exempt sources.

| g | Byt        | es |
|---|------------|----|
| м | <u>0 B</u> |    |
|   |            |    |
|   |            |    |

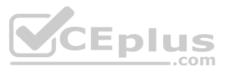

Correct Answer: B Section: (none) Explanation

#### Explanation/Reference:

Reference: https://docs.fortinet.com/document/fortigate/6.0.0/handbook/868644/captive-portals

**QUESTION 23** Which CLI command should an administrator use to view the certificate validation process in real-time?

- A. diagnose debug application certd -1
- $\boldsymbol{B}.$  diagnose debug application fnbamd -1
- C. diagnose debug application authd -1
- $\boldsymbol{D}.$  diagnose debug application foauthd -1

Correct Answer: B Section: (none) Explanation

Explanation/Reference:

#### **QUESTION 24**

Refer to the exhibit.

The exhibit shows two FortiGate devices in active-passive HA mode, including four FortiSwitch devices connected to a ring.

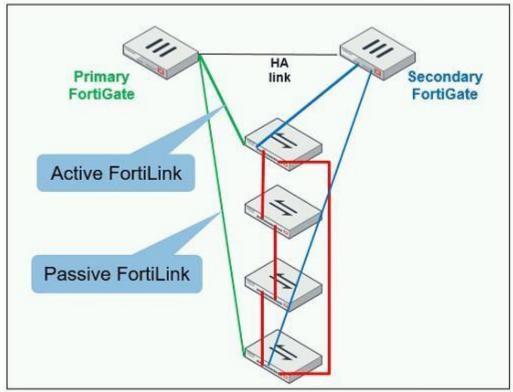

Which two configurations are required to deploy this network topology? (Choose two.)

- A. Configure link aggregation interfaces on the FortiLink interfaces.
- B. Configure the trunk interfaces on the FortiSwitch devices as MCLAG-ISL.
- C. Enable fortilink-split-interface on the FortiLink interfaces.
- D. Enable STP on the FortiGate interfaces.

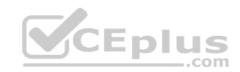

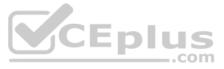

Correct Answer: CD Section: (none) Explanation

# Explanation/Reference:

Reference: https://www.fortinetguru.com/2019/07/fortilink-configuration-using-the-fortigate-gui/

# **QUESTION 25**

Refer to the exhibit showing certificate values.

| (                        | Certificate Viewer: "fac.trainingad.training.lab"                                                   | ×     |      |
|--------------------------|----------------------------------------------------------------------------------------------------|-------|------|
| eneral <u>D</u> etails   |                                                                                                    |       |      |
| Could not verify this co | ertificate because the issuer is unknown.                                                           |       |      |
| Issued To                |                                                                                                    |       |      |
| Common Name (CN)         | fac.trainingad.training.lab                                                                         |       |      |
| Organization (O)         | <not certificate="" of="" part=""></not>                                                            |       |      |
| Organizational Unit (OU  | ) <not certificate="" of="" part=""></not>                                                          |       |      |
| Serial Number            | 01:86:A4                                                                                            |       |      |
| Issued By                |                                                                                                    |       |      |
| Common Name (CN)         | trainingad.training.lab                                                                             |       |      |
| Organization (O)         | <not certificate="" of="" part=""></not>                                                            |       |      |
| Organizational Unit (OU  | ) <not certificate="" of="" part=""></not>                                                          |       | Eplu |
| Period of Validity       |                                                                                                    |       |      |
| Begins On                | Thursday, October 17, 2019                                                                          |       |      |
| Expires On               | Tuesday, October 15, 2024                                                                           |       |      |
| Fingerprints             |                                                                                                    |       |      |
| SHA-256 Fingerprint      | B5:42:6C:66:EF:87:25:D4:A7:9A:5F:83:3E:0D:6A:B2:<br>ED:7F:18:0B:27:66:54:61:7B:B0:71:88:04:55:85:4E |       |      |
| SHA1 Fingerprint         | 0E:77:87:F4:C4:26:0E:60:85:8F:30:AD:CE:9E:06:B7:AC:1F:D4:07                                         |       |      |
|                          |                                                                                                    |       |      |
|                          |                                                                                                    |       |      |
|                          |                                                                                                    |       |      |
|                          |                                                                                                    | Close |      |
|                          |                                                                                                    |       |      |

Wireless guest users are unable to authenticate because they are getting a certificate error while loading the captive portal login page. This URL string is the HTTPS POST URL guest wireless users see when attempting to access the network using the web browser:

https://fac.trainingad.training.com/guests/login/?login&post=https://auth.trainingad.training.1ab:1003/ fgtauth&magic=000a038293d1f411&usermac=b8:27:eb:d8:50:02&apmac=70:4c:a5:9d:0d:28&apip=10.10.100.2&userip=10.0.3.1&ssid=Guest03&apname=PS221ETF18000148&bssid=70:4c:a5:9d:0d:30

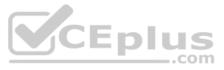

Which two settings are the likely causes of the issue? (Choose two.)

- A. The external server FQDN is incorrect.
- B. The FortiGate authentication interface address is using HTTPS.
- C. The wireless user's browser is missing a CA certificate.
- D. The user address is not in DDNS form.

Correct Answer: AC Section: (none) Explanation

## **Explanation/Reference:**

## **QUESTION 26**

Refer to the exhibit.

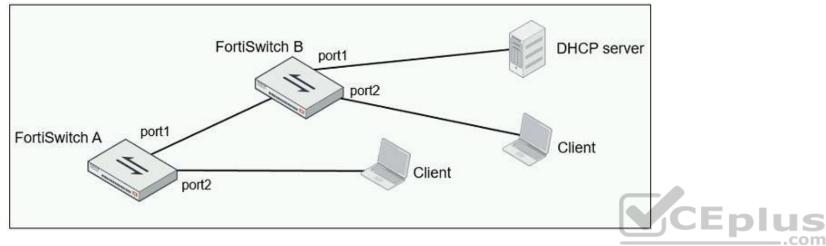

Given the network topology shown in the exhibit, which two ports should be configured as untrusted DHCP ports? (Choose two.)

A. FortiSwitch A, port2 B.FortiSwitch A, port1 C.FortiSwitch B, port1D. FortiSwitch B, port2

Correct Answer: CD Section: (none) Explanation

Explanation/Reference:

#### **QUESTION 27**

Examine the following output from the FortiLink real-time debug.

FortiGate# diagnose debug application fortilinkd 3

fl\_node\_apply\_switch\_port\_fgt\_properties\_update\_with\_portname[977]:port properties are different for
port(port9) in switch(FS108D3W17002387) old(0x1) new(0x1)o-peer-port() n-peer-port(port2) o-peer-device() npeer-device(FGVMEVBB6ITDA01B)

... flp\_event\_handler[605]:node: port2 received event 110 state FL\_STATE\_READY switchname flags 0x26a

```
... flp_event_handler[605]:node: port2 received event 111 state FL_STATE_READY switchname flags 0x26a
```

... flp\_send\_pkt[339]:pkt-sent {type(5) flag=0xe2 node(port2) sw(port2) len(26)smac: 0: c:29:51:dd:a0
dmac:70:4c:a5:24:ba:4f

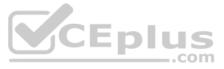

Based on the output, what is the status of the communication between FortiGate and FortiSwitch?

- A. FortiGate is unable to authorize the FortiSwitch.
- B. FortiGate is unable to establish FortiLink tunnel to manage the FortiSwitch.
- C. FortiGate is unable to located a previously managed FortiSwitch.
- D. The FortiLink heartbeat is up.

Correct Answer: D Section: (none) Explanation

**Explanation/Reference:** 

# **QUESTION 28**

An administrator has deployed dual band-capable wireless APs in a wireless network. Multiple 2.4 GHz wireless clients are connecting to the network, and subsequent monitoring shows that individual AP 2.4GHz interfaces are being overloaded with wireless connections.

Which configuration change would best resolve the overloading issue?

- A. Configure load balancing AP handoff on both the AP interfaces on all APs.
- B. Configure load balancing AP handoff on only the 2.4GHz interfaces of all Aps.
- C. Configure load balancing frequency handoff on both the AP interfaces.
- D. Configure a client limit on the all AP 2.4GHz interfaces.

Correct Answer: C Section: (none) Explanation

Explanation/Reference:

## **QUESTION 29**

```
A FortiGate has the following LDAP configuration.

config user ldap

edit "Training-Lab"

set server "10.0.1.10"

set cnid "cn"

set dn "cn=users, dc=trainingad, dc=training, dc=lab"

set type regular

set username "CN=Administrator, DC=trainingAD, DC=training, DC=lab"

set password ENC XXX
```

next

On the Windows LDAP server 10.0.1.10, the administrator used dsquery, which returned the following output:

>dsquery user -samid admin\*
"CN=Administrator,CN=Users,DC=trainingAD,DC=training,DC=lab"

According to the output, which FortiGate LDAP setting is configured incorrectly?

A. dn

- **B.** sAMAccountName
- C. username

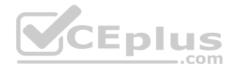

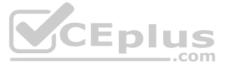

D. cnid

Correct Answer: B Section: (none) Explanation

Explanation/Reference:

**QUESTION 30** Refer to the exhibit.

Examine the output of the debug command and port configuration shown in the exhibit.

# Debug command output

# Port configuration

```
config switch-controller managed-switch
edit FS108D3W17002387
    config ports
    edit port1
        set learning-limit 1
        set discard-mode all-tagged
        set arp-inspection-trust untrusted
end
```

FortiGate learned the MAC address 78:2b:cb:d8:36:68 dynamically.

What action does FortiSwitch take if there is an untagged frame coming to port1 will different MAC address?

A. The frame is accepted and assigned to the quarantine VLAN.

B. The frame is accepted and FortiSwitch will update its mac address table with the new MAC address.

C. The frame is dropped.

D. The frame is accepted and assigned to the user VLAN.

Correct Answer: A Section: (none) Explanation

**Explanation/Reference:** 

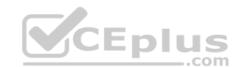

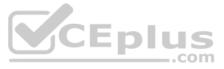